Εφαρμοσμένη μελέτη

# Ένα Πρόγραμμα Ανάλυσης **Δικτύων PERT σε Μικροϋπολογιστή**

Κ. Π. ΑΝΑΓΝΩΣΤΟΠΟΥΛΟΣ Επίκουρος Καθηγητής Δ.Π.Θ.

Λ. ΚΩΤΣΙΚΑΣ Πολιτικός Μηχανικός Δ.Π.Θ.

#### Περίληψη

Στην εργασία παρουσιάζεται ένα πρόγραμμα με το οποίο επιλύονται δίκτυα PERT, πρώτον, με Monte Carlo προσομοίωση και, δεύτερον, με τη μέθοδο PERT. Το πρόγραμμα λειτουργεί ως πρόσθετο στο Microsoft Excel και προσομοιώνει έργο που έχει αναπτυχθεί στο Microsoft Project. Το πρόγραμμα επιτρέπει τη χρήση πέντε κατανομών πιθανότητας για τη διάρκεια των δραστηριοτήτων. Παράγει διάφορα αποτελέσματα μεταξύ των οποίων το δείκτη κρισιμότητας των δραστηριοτήτων, την κατανομή πιθανότητας της συνολικής διάρκειας του έργου και διαγράμματα της συχνότητας και της αθροιστικής συχνότητας της συνολικής διάρκειας του έργου.

# 1. ΕΙΣΑΓΩΓΗ

Αναπτυγμένες τη δεκαετία του '50, η Μέθοδος της Κρίσιμης Διαδρομής (ΜΚΔ, Critical Path Method) και η PERT (Program Evaluation and Review Technique) είναι οι κύριες μέθοδοι προγραμματισμού της κατασκευής των τεχνικών έργων [1, 3, 7]. Σε αμφότερες τις μεθόδους, το έργο αναπαριστάνεται με ένα προσανατολισμένο, συνεκτικό, άκυκλο δίκτυο, στο οποίο οι δραστηριότητες αντιστοιχούν στους κλάδους ή, εναλλακτικά, στους κόμβους του. Σκοπός τους είναι ο υπολογισμός της μέγιστης χρονικής διάρκειας του έργου που στη ΜΚΔ επιτυγχάνεται προσδιορίζοντας την κρίσιμη διαδρομή με έναν απλό αλλά πολύ αποτελεσματικό αλγόριθμο.

Η ουσιαστική διαφορά των δύο μεθόδων έγκειται στη χρονική διάρκεια των δραστηριοτήτων. Στη ΜΚΔ η χρονική διάρκεια κάθε δραστηριότητας έχει σταθερή τιμή, ενώ στην PERT η διάρκεια μίας ή περισσοτέρων δραστηριοτήτων περιγράφεται από μια στοχαστική μεταβλητή, της οποίας είναι γνωστή η κατανομή της πιθανότητας. Λόγω αυτών των χαρακτηριστικών, τα δίκτυα ή διαγράμματα PERT ονομάζονται επίσης στοχαστικά δίκτυα PERT και σπανιότερα στογαστικά δίκτυα δραστηριοτήτων.

Η επίλυση των δικτύων PERT γίνεται με δύο τρόπους. Πρώτον, με αναγωγή τους σε δίκτυο με σταθερές διάρκειες, εφαρμογή του αλγορίθμου υπολογισμού της κρίσιμης διαδρομής και προσδιορισμό της κατανομής πιθανότητας βάσει του κεντρικού οριακού θεωρήματος (στη συνέχεια αυτός ο τρόπος επίλυσης θα ονομάζεται μέθοδος ΡΕRΤ) δεύτερον, με Monte Carlo προσομοίωση του δικτύου PERT [1, 3, 4, 7, 8].

Πολλά προγράμματα υπολογιστή για τη διαχείριση των έργων κυκλοφορούν στο εμπόριο. Όλα χρησιμοποιούν τη ΜΚΔ, αλλά ελάχιστα περιλαμβάνουν τη μέθοδο PERT ή/και την προσομοίωση των δικτύων ΡΕRΤ. Σε ένα σχετικά πρόσφατο κατάλογο με τα σαράντα σημαντικότερα πακέτα διαχείρισης έργων μόνο δύο (τα Opera και SuperProject Expert) ενσωματώνουν δυνατότητες στοχαστικής ανάλυσης [7]. Από όσο γνωρίζουμε, επίσης, ένα πρόγραμμα, το Risk for Project, κυκλοφορεί για προσομοίωση στοχαστικών δικτύων έργων που έχουν προγραμματιστεί αποκλειστικά στο Microsoft Project.

Στην παρούσα εργασία παρουσιάζεται ένα νέο πρόγραμμα ονόματι ProSim, το οποίο, σε έργο προγραμματισμένο στο Project, παρέχει τη δυνατότητα ανάλυσής του και με Monte Carlo προσομοίωση και με τη μεθοδο PERT [2]. Το πρόγραμμα λειτουργεί ως πρόσθετο στο Microsoft Excel, βασίζεται στη συνεργασία των προγραμμάτων *Excel* και Project και αναπτύχθηκε εξ ολοκλήρου σε Visual Basic for Applications (VBA).

Τα πλεονεκτήματα του ProSim μπορούν να συνοψιστούν στα εξής: Πρώτον, το ProSim απευθύνεται αποκλειστικά σε χρήστες του Project, στους οποίους προσφέρει πρόσθετες δυνατότητες ανάλυσης των έργων, τα οποία, ούτως ή άλλως, προγραμματίζουν στο Project. Αντίθετα, γι' αυτούς τους χρήστες η επιλογή ενός από τα υπάρχοντα προγράμματα διαχείρισης έργων που ενσωματώνουν δυνατότητες στοχαστικής ανάλυσης θα απαιτούσε πρόσθετο κόπο για την εκμάθησή τους. Δεύτερον, το Risk for Project υπερκαλύπτει τις δυνατότητες του ProSim όσον αφορά την προσομοίωση των δικτύων (μεγαλύτερος αριθμός διαθέσιμων κατανομών, συσχέτιση μεταξύ των κατανομών των εισροών, ανάλυση σεναρίων κ.λπ.). Ωστόσο, το ProSim παρέχει τη δυνατότητα

στοχαστικής ανάλυσης και με τη μέθοδο PERT και, κυρίως, είναι πιο εύχρηστο. Το πλεονέκτημα αυτό δεν είναι αμελητέο, αν λάβει κανείς υπόψη του ότι η στοχαστική ανάλυση δικτύων απαιτεί εξειδικευμένες γνώσεις και χρησιμοποιείται σχετικά σπάνια στην πράξη, όπως αποδεικνύεται έμμεσα από το μεγάλο αριθμό προγραμμάτων διαχείρισης έργων δίχως δυνατότητες στοχαστικής ανάλυσης.

Λόγω της ευρείας διάδοσης του Excel και του Project αλλά και της πληρότητας των παραγόμενων αποτελεσμάτων και της φιλικότηκάς του, το ProSim μπορεί να χρησιμοποιηθεί τόσο για εκπαιδευτικούς σκοπούς σε Τμήματα Μηχανικών και Διοίκησης Επιχειρήσεων όσο και στη διαχείριση πραγματικών κατασκευαστικών και επιχειρηματικών έργων μέσου μεγέθους.

# 2. H ΜΕΘΟΔΟΣ PERT ΚΑΙ ΤΟ PROJECT 2.1. Η μέθοδος PERT

Ως κύριο μειονέκτημα της ΜΚΔ αναφέρεται η πλήρης παραγνώριση της αβεβαιότητας όσον αφορά τις διάρκειες των δραστηριοτήτων. Με τη μέθοδο ΡΕRΤ επιχειρήθηκε να ξεπεραστεί αυτό το μειονέκτημα εισάγοντας στοχαστικές εκτιμήσεις της διάρκειας των δραστηριοτήτων. Σκοπός της μεθόδου είναι να εντοπίσει την κατανομή πιθανότητας που θα ακολουθεί η συνολική χρονική διάρκεια του έργου.

Σε γενικές γραμμές, η μέθοδος ΡΕRΤ ακολουθεί τα εξής βήματα:

Πρώτον, βάσει των περιοριορισμών στην εκτέλεση των δραστηριοτήτων, το έργο παριστάνεται με ένα προσανατολισμένο, συνεκτικό, άκυκλο δίκτυο, στο οποίο οι δραστηριότητες αντιστοιχούν στους κλάδους ή, εναλλακτικά, στους κόμβους του δικτύου. Υπάρχουν δύο κόμβοι, ο κόμβος Α της έναρξης του έργου και ο κόμβος Τ του τέλους του έργου, δίχως εισερχόμενους και εξερχόμενους κλάδους αντιστοίχως.

Δεύτερον, για τη χρονική διάρκεια κάθε δραστηριότητας i παρέχονται τρεις εκτιμήσεις:

- Η αισιόδοξη εκτίμηση  $a_i$  της διάρκειας, δηλαδή ο ελάχι- $\bullet$ στος δυνατός χρόνος μέσα στον οποίο θα ολοκληρωθεί η δραστηριότητα.
- Η αναμενόμενη διάρκεια  $m_i$ , δηλαδή η πιθανότερη τιμή της διάρκειας της δραστηριότητας.
- Η απαισιόδοξη εκτίμηση  $b_i$  της διάρκειας, δηλαδή ο μέγιστος δυνατός χρόνος μέσα στον οποίο θα ολοκληρωθεί η δραστηριότητα.

Στις ανωτέρω εκτιμήσεις θεωρείται ότι η πιθανότητα η παρατηρούμενη διάρκεια της δραστηριότητας να είναι μικρότερη από την  $a_i$ , ή μεγαλύτερη από την  $b_i$  ισούται πρακτικά με μηδέν.

Τρίτον, η βασική υπόθεση είναι ότι η χρονική διάρκεια κάθε δραστηριότητας ακολουθεί ικανοποιητικά τη Βήτα κα-

τανομή. Η μέση τιμή  $b_i$  και η τυπική απόκλιση  $s_i$  της χρονικής διάρκειας μιας δραστηριότητας εκτιμώνται αντιστοίχως από τις σχέσεις:

$$
d_i = \frac{a_i + 2m_i + b_i}{6}
$$
 (2.1)

$$
s_i = \frac{b_i - a_i}{6} \tag{2.2}
$$

Τέταρτον, με διάρκεια δραστηριοτήτων πλέον  $d_i$  υπολογίζεται η διάρκεια ολοκλήρωσης του έργου εντοπίζοντας την κρίσιμη διαδρομή, τη μακρύτερη διαδρομή από τον κόμβο Α στον Τ, στο μη στοχαστικό δίκτυο. Υποθέτοντας ότι οι διάρκειες των δραστηριοτήτων είναι ανεξάρτητες τυχαίες μεταβλητές, τότε η μέση τιμή *d* και η διακύμανση s<sup>2</sup> της συνολικής διάρκειας του έργου δίνονται από τις σχέσεις:

$$
\mathbf{d} = \sum \mathbf{d}_i \tag{2.3}
$$

$$
s^2 = \sum s_i^2 \tag{2.4}
$$

όπου η άθροιση εκτείνεται σε όλες τις δραστηριότητες i που ανήκουν στην κρίσιμη διαδρομή.

Πέμπτον, υποθέτοντας ότι η κρίσιμη διαδρομή περιέχει επαρκή αριθμό δραστηριοτήτων, ώστε να μπορεί να εφαρμοστεί το κεντρικό οριακό θεώρημα, συνάγεται ότι η συνολική διάρκεια του έργου ακολουθεί την κανονική κατανομή με μέση τιμή *d* και τυπική απόκλιση s. Γνωστής της κατανομής, μπορεί εν συνεχεία να υπολογιστεί η συνολική διάρκεια του έργου για διάφορα επίπεδα σημαντικότητας.

Πολλές κριτικές έχουν διατυπωθεί για τη μέθοδο PERT. Ορισμένες από αυτές εστιάζονται στις υποθέσεις, πάνω στις οποίες εδράζεται η PERT, ενώ άλλες στις δυσκολίες της πρακτικής της εφαρμογής (για μια σύντομη επισκόπησή τους βλ. το [5]). Ενδεικτικά μπορεί να αναφερθεί ότι η PERT εστιάζεται αποκλειστικά στην κρίσιμη διαδρομή, παραγνωρίζοντας το γεγονός ότι άλλες δραστηριότητες ενδέχεται να είναι «σχεδόν» κρίσιμες (βλ. 3.2.).

## 2.2. Το εργαλείο Pert Analysis του Project

Το Project της εταιρείας Microsoft είναι ένα πρόγραμμα διαχείρισης έργων για μικροϋπολογιστή με ευρεία διάδοση. Το Project χρησιμοποιεί τη ΜΚΔ, παράγει το διάγραμμα Gantt του έργου και ένα δικτυωτό διάγραμμα με δραστηριότητες στους κόμβους, το οποίο όμως κακώς ονομάζει PERT Chart. Το Project επιτρέπει, επίσης, διαχείριση των χρησιμοποιούμενων πόρων και οικονομική διαχείριση του έργου.

Το Project δεν χρησιμοποιεί τη μέθοδο PERT. Ως υποκατάστατο έχει ενσωματώσει στην έκδοση 98 το Pert Analysis, ένα υποπρόγραμμα γραμμένο σε VBA.

Στο Pert Analysis κάθε δραστηριότητα, της οποίας η χρονική διάρκεια είναι τυχαία μεταβλητή, περιγράφεται από τρεις τιμές: αισιόδοξη  $\delta_1$  αναμενόμενη  $\delta_2$  και απαισιόδοξη  $\delta_3$ . Κάθε τιμή έχει έναν συντελεστή βαρύτητας  $p_i$  που παρέχεται επίσης από το χρήστη. Το άθροισμα των τριών συντελεστών βαρύτητας ισούται με 6.

Η σταθμισμένη χρονική διάρκεια δ της δραστηριότητας δίνεται από τη σχέση:

$$
\delta = \frac{\delta_1 \cdot p_1 + \delta_2 \cdot p_2 + \delta_3 \cdot p_3}{p_1 + p_2 + p_3}
$$

Το PERT Analysis δημιουργεί τέσσερα διαγράμματα Gantt. Θέτοντας ως σταθερή διάρκεια της δραστηριότητας τη σταθμισμένη διάρκεια δ, το Project δημιουργεί το διάγραμμα Gantt του έργου, ενώ με σταθερή διάρκεια της δραστηριότητας την αισιόδοξη, αναμενόμενη και απαισιόδοξη δημιουργεί αντιστοίχως τα διαγράμματα Optimistic Gantt, Expected Gantt kat Pessimist Gantt.

To PERT Analysis δεν παρέχει καμιά πληροφορία για τη διακύμανση της συνολικής διάρκειας του έργου ή την κατανομή της.

# 3. ΠΡΟΣΟΜΟΙΩΣΗ ΔΙΚΤΥΩΝ ΡΕRΤ 3.1. H Monte Carlo προσομοίωση

H Monte Carlo προσομοίωση είναι μια γενική μέθοδος, με την οποία μελετώνται στον υπολογιστή συστήματα, στα οποία υπεισέρχονται τυχαίες μεταβλητές. Σε τέτοια συστήματα η αναλυτική επίλυση είναι δυσχερέστατη, αν όχι αδύνατη. Η προσομοίωση χρησιμοποιείται ευρύτατα σε προβλήματα πολιτικού μηχανικού [4].

Κατά την προσομοίωση ενός δικτύου PERT, το δίκτυο επιλύεται πολλές φορές με (σταθερή) διάρκεια κάθε δραστηριότητας μια τιμή που επιλέγεται τυχαία βάσει της προκαθορισμένης κατανομής πιθανότητας της διάρκειας της δραστηριότητας. Το παραγόμενο δείγμα τιμών εν συνεχεία αναλύεται με στατιστικές μεθόδους.

Ως προς τη μέθοδο PERT, η Monte Carlo προσομοίωση πλεονεκτεί σε δύο τουλάχιστον σημεία: Πρώτον, μπορούν να χρησιμοποιηθούν οιεσδήποτε κατανομές όσον αφορά τη διάρκεια των δραστηριοτήτων. Δεύτερον, παρέχει πληροφορίες για το βαθμό «κρισιμότητας» των δραστηριοτήτων.

Η προσομοίωση είναι γενικά χρονοβόρα υπολογιστική μέθοδος. Σήμερα, όμως, με την ευρεία διάδοση των μικροϋπολογιστών και τη βελτίωση της ταχύτητάς τους, αυτό το μειονέκτημα είναι σχετικής σημασίας.

#### 3.2. Δείκτης κρισιμότητας μιας δραστηριότητας

Ένα από τα κύρια μειονεκτήματα της μεθόδου PERT είναι ότι βασίζεται ουσιαστικά στην παραδοχή ότι η κρίσιμη

διαδρομή είναι μοναδική. Ωστόσο, λόγω της αβεβαιότητας στις διάρκειες των δραστηριοτήτων, είναι δυνατόν κάθε διαδρομή στην πράξη να είναι κρίσιμη. Ο δείκτης κρισιμότητας είναι ένα μέτρο της «κρισιμότητας» μιας δραστηριότητας και, συνεπώς, του βαθμού της προσοχής που θα πρέπει να δοθεί στη δραστηριότητα κατά τη διαχείριση του έργου.

Αρχικά, ο δείκτης κρισιμότητας μιας δραστηριότητας ορίστηκε ως το ποσοστό των περιπτώσεων στο δείγμα των τιμών της προσομοίωσης όπου η δραστηριότητα είναι κρίσιμη [8]. Ο δείκτης κρισιμότητας, επομένως, είναι η πιθανότητα μια δραστηριότητα να είναι κρίσιμη.

Μεταγενέστερα, δόθηκε ο επόμενος ακριβέστερος ορισμός του δείκτη κρισιμότητας (βλ. στο [6] ένα σύντομο ιστορικό και αξιολόγηση της έννοιας): Δείκτης κρισιμότητας μιας διαδρομής από τον κόμβο Α στον Τ είναι η πιθανότητα η χρονική της διάρκεια να είναι μεγαλύτερη από τη χρονική διάρκεια κάθε άλλης διαδρομής του δικτύου. Ο δείκτης κρισιμότητας μιας δραστηριότητας ισούται με το άθροισμα των δεικτών κρισιμότητας των διαδρομών που περιέχουν τη δραστηριότητα.

Από τα προηγούμενα συνάγεται ότι ο πρώτος ορισμός υποεκτιμά το δείκτη κρισιμότητας. Από την άλλη, ο υπολογισμός του δείκτη κρισιμότητας βάσει του δεύτερου ορισμού είναι πολύ χρονοβόρος, επειδή σε κάθε κύκλο της προσομοίωσης θα πρέπει να εντοπίζονται οι κλάδοι κάθε κρίσιμης διαδρομής του δικτύου. Γι' αυτό το λόγο και επειδή τα αποτελέσματα είναι ικανοποιητικά, στο πρόγραμμα ProSim ο δείκτης κρισιμότητας υπολογίζεται βάσει του πρώτου ορισμού.

# **4. TO ΠΡΟΓΡΑΜΜΑ PROSIM**

Το πρόγραμμα ProSim εγκαθίσταται ως πρόσθετο στο Excel και παρέχει τη δυνατότητα εφαρμογής, πρώτον, της Monte Carlo προσομοίωσης και, δεύτερον, της μεθόδου PERT σε ένα έργο. Σε αμφότερες τις περιπτώσεις, το έργο έχει ήδη αναπτυχθεί στο Project βάσει των περιορισμών μεταξύ των δραστηριοτήτων, έχουν τεθεί σταθερές διάρκειες στις δραστηριότητες και έχει καθοριστεί η ημερομηνία έναρξης των εργασιών.

To ProSim αναπτύχθηκε εξ ολοκλήρου σε VBA και είναι πλήρως αυτοματοποιημένο και φιλικό (μενού και εργαλειοθήκη εντολών, πλαίσια διαλόγου, έλεγχοι και μηνύματα λά- $\theta$ ους κ.λπ.) (εικόνα 1).

#### 4.1. Προσομοίωση δικτύων PERT

Η προσομοίωση ακολουθεί τα εξής βήματα:

1. Από το *Excel* ανοίγει το *Project*, όπου επιλέγεται το έργο στο οποίο θα πραγματοποιηθεί η προσομοίωση.

2. Τα δεδομένα του έργου αποστέλλονται σε ένα φύλλο εργασίας, όπου δημιουργείται ένας πίνακας στον οποίο θα καταχωριστούν οι κατανομές πιθανότητας των δραστηριοτή- $T(0)V$ .

3. Εισάγονται οι κατανομές των πιθανοτήτων (εικόνα 1). Σημειώνεται ότι δεν μπορεί να εισαχθεί κατανομή, αν οι δραστηριότητες είναι τύπου millestone (δραστηριότητα με μηδενική χρονική διάρκεια) ή summary (περιληπτική δραστηριότητα που αποτελείται από υποδραστηριότητες). Όταν η κατανομή πιθανότητας έχει την ονομασία "Σταθερή", η διάρκεια της δραστηριότητας είναι σταθερή και ίση με τη διάρκειά της, όπως ορίστηκε στο Project (εικόνα 1). Αυτή είναι και η προεπιλεγμένη διάρκεια των δραστηριοτήτων, όταν εισάγονται στο Excel.

4. Άπαξ και ολοκληρωθεί η εισαγωγή των κατανομών πιθανότητας, ενεργοποιείται η διαδικασία της προσομοίωσης, στην οποία αρχικά πρέπει να καθοριστεί ο αριθμός των επαναλήψεων ("το μέγεθος του δείγματος"), το αν θα υπολογιστούν οι δείκτες κρισιμότητας και το αν θα δημιουργηθούν ή όχι διαγράμματα.

## 4.1.1. Κατανομές πιθανότητας

Το πρόγραμμα παρέχει τη δυνατότητα χρησιμοποίησης της διακριτής και τεσσάρων συνεχών κατανομών πιθανότητας για τη χρονική διάρκεια των δραστηριοτήτων. Οι κατανομές ορίζονται εισάγοντας τις κατάλληλες παραμέτρους (θετικές τιμές):

Διακριτή κατανομή: Μπορούν να εισαχθούν έως 10 διαφορετικές τιμές καθώς και οι αντίστοιχες πιθανότητες. Προκαθορισμένη ρύθμιση είναι η διάρκεια της δραστηριότητας που ορίστηκε στον αρχικό προγραμματισμό του έργου στο *Project* με πιθανότητα 1 (τύπος κατανομής "Σταθερή").

Βήτα κατανομή. Εισάγονται η αισιόδοξη εκτίμηση a, η αναμενόμενη διάρκεια m και η απαισιόδοξη εκτίμηση b,  $\phi$ που a ≤ m ≤ b.

Τριγωνική κατανομή: Παρόμοια με τη Βήτα κατανομή, εισάγονται η αισιόδοξη εκτίμηση a, η αναμενόμενη διάρκεια m και η απαισιόδοξη εκτίμηση b, όπου  $a \le m \le b$ .

Κανονική τιμή: Εισάγονται η μέση τιμή μ και η τυπική απόκλιση σ. Αρνητικές τιμές δεν συνυπολογίζονται στην προσομοίωση.

Ομοιόμορφη κατανομή: Εισάγονται οι παράμετροι a και b,  $\phi \pi$ ov a < b.

Οι τυχαίοι αριθμοί, που απαιτούνται για την προσομοίωση, παράγονται με την αντίστοιχη συνάρτηση του *Excel*.

Στην εικόνα 1 απεικονίζονται τα πλαίσια διαλόγου που χρησιμοποιούνται για την καταχώριση των παραμέτρων των κατανομών. Το δεύτερο πλαίσιο διαλόγου ενεργοποιείται από το κουμπί "Παράμετροι" του πρώτου πλαισίου διαλόγου, αφού επιλεγεί στο πλαίσιο λίστας "Τύπος κατανομής" η κατανομή της συγκεκριμένης δραστηριότητας.

Σε έναν κύκλο της προσομοίωσης επιλέγονται τυχαία οι διάρκειες των δραστηριοτήτων, αποστέλλονται στο Project, επιλύεται το δίκτυο και τα αποτελέσματα αποστέλλονται στο Excel. Επομένως, το δείγμα των τιμών είναι οι χρονικές διάρκειες του έργου που προέκυψαν από την προσομοίωση, το δε μέγεθός του ισούται με τον προκαθορισμένο αριθμό των επαναλήψεων της προσομοίωσης.

#### 4.1.2. Παραγόμενα αποτελέσματα

To ProSim παράγει τα εξής αποτελέσματα στο τέλος της προσομοίωσης:

Πρώτον, πίνακα με τη μέγιστη χρονική διάρκεια και την αντίστοιχη ημερομηνία λήξης του έργου για πιθανότητα 5% έως 95% με βήμα 5%. Η ημερομηνία λήξης του έργου καθορίζεται βάσει της ημερομηνίας έναρξής του που έχει τεθεί στο Project (εικόνα 2).

Δεύτερον, ένα διάγραμμα συχνότητας και ένα διάγραμμα αθροιστικής συχνότητας της συνολικής διάρκειας του έργου (εικόνες 3 και 4).

Τρίτον, στατιστικές παραμέτρους του δείγματος των τιμών: μέγιστη τιμή, ελάχιστη τιμή, μέση τιμή και τυπική απόκλιση, εκφρασμένες σε εργάσιμες ημέρες (εικόνα 2).

Τέταρτον, το δείκτη κρισιμότητας κάθε δραστηριότητας (εικόνα 2).

Πέμπτον, την κατανομή της πιθανότητας, η οποία προσαρμόζεται καλύτερα στις τιμές του δείγματος βάσει του ελέγχου χ<sup>2</sup>.

Τέλος, παρέχεται η δυνατότητα υπολογισμού είτε βάσει του δείγματος των τιμών είτε βάσει της προσαρμοσμένης κατανομής, της πιθανότητας ολοκλήρωσης του έργου σε συγκεκριμένο χρονικό διάστημα καθοριζόμενο από το χρήστη.

## 4.2. Η μέθοδος PERT στο ProSim

Δεύτερη επιλογή του προγράμματος είναι η εφαρμογή της μεθόδου PERT στο έργο (βλ. 2.1.).

Η μέθοδος PERT ακολουθεί τα εξής βήματα:

1. Από το *Excel* ανοίγει το *Project*, όπου επιλέγεται το έργο στο οποίο θα εφαρμοστεί η μέθοδος.

2. Τα δεδομένα του έργου αποστέλλονται σε ένα φύλλο εργασίας, όπου δημιουργείται ένας πίνακας στον οποίο θα καταχωριστούν τα δεδομένα για κάθε δραστηριότητα.

3. Για κάθε δραστηριότητα εισάγονται τρεις εκτιμήσεις της διάρκειάς της: η αισιόδοξη, η αναμενόμενη και η απαισιόδοξη. Όπως και στην προσομοίωση, δεν μπορούν να εισαχθούν εκτιμήσεις της διάρκειας, αν οι δραστηριότητες είναι τύπου millestone ή summary.

4. Άπαξ και ολοκληρωθεί η εισαγωγή των δεδομένων, για κάθε δρστηριότητα υπολογίζεται η μέση τιμή της χρονικής της διάρκειας με τη σχ. (2.1). Οι διάρκειες αυτές απο-

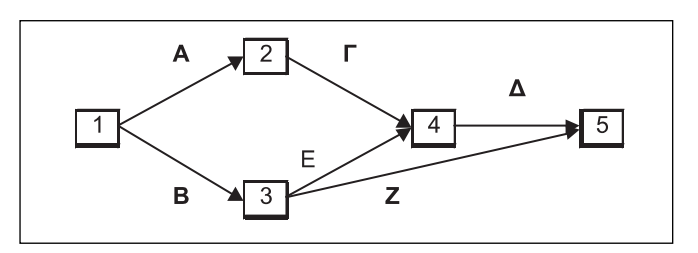

Σχήμα 1: Το δικτυωτό διάγραμμα έργου του παραδείγματος. Figure 1: The network diagram for example project.

στέλλονται στο Project όπου υπολογίζονται οι κρίσιμες δραστηριότητες.

Το πρόγραμμα παράγει τα εξής αποτελέσματα στο τέλος της εφαρμογής της μεθόδου PERT:

Πρώτον, τις παραμέτρους μ και σ της κανονικής κατανομής που ακολουθεί η συνολική διάρκεια του έργου, υπολογισμένες με τις σχ. (2.3) και (2.4).

Δεύτερον, πίνακα με τη μέγιστη χρονική διάρκεια που έργου καθώς και την αντίστοιχη ημερομηνία λήξης του έργου για πιθανότητα 5% έως 95% με βήμα 5%.

Τρίτον, πίνακα με τις κρίσιμες δραστηριότητες.

# 5. ПАРАДЕНТМА

Στο σχήμα 1 απεικονίζεται το δικτυωτό διάγραμμα ενός έργου με έξι δραστηριότητες. Η έναρξη και το πέρας των εργασιών αντιστοιχούν στους κόμβους 1 και 5. Στο έργο αυτό θα εφαρμοστούν διαδοχικά η προσομοίωση και η μέθοδος PERT.

#### 5.1. Προσομοίωση

Υποθέτουμε ότι για τις διάρκειες των δραστηριοτήτων ισχύουν τα εξής:

- 1. Η διάρκεια της Α ακολουθεί την κανονική κατανομή με  $\mu = 6$  και  $\sigma = 2$ .
- 2. Η διάρκεια της Β ακολουθεί την ομοιόμορφη κατανομή με ελάχιστη τιμή  $a = 5$  και μέγιστη τιμή  $b = 7$ .
- 3. Η διάρκεια της Γ ακολουθεί τη Βήτα κατανομή με τιμές των παραμέτρων  $a = 4$ ,  $m = 6$  και  $b = 8$ .
- 4. Η διάρκεια της Δ είναι ίση με 9 με πιθανότητα 60% και ίση με 8 με πιθανότητα 40% (διακριτή κατανομή).
- 5. Η διάρκεια της Ε ακολουθεί την τριγωνική κατανομή με τιμές των παραμέτρων  $a = 5$ , m = 6 και b = 7.
- 6. Η διάρκεια της Ζ είναι σταθερή και ίση με 1.

Στην εικόνα 1 φαίνεται η καταχώριση των κατανομών πιθανότητας όλων των δραστηριοτήτων.

Στην εικόνα 2 φαίνονται τα αποτελέσματα της προσομοίωσης για 30 επαναλήψεις. Η ημερομηνία έναρξης του έργου είναι η 25-8-2000. Στην εικόνα 2, για παράδειγμα, διαβάζουμε ότι με πιθανότητα 80% η συνολική διάρκεια του έργου Πίνακας 1: Διάρκειες δραστηριοτήτων για το έργο του παραδείγματος (μέθοδος PERT).

Table 1: Activities' durations for the example project (PERT method).

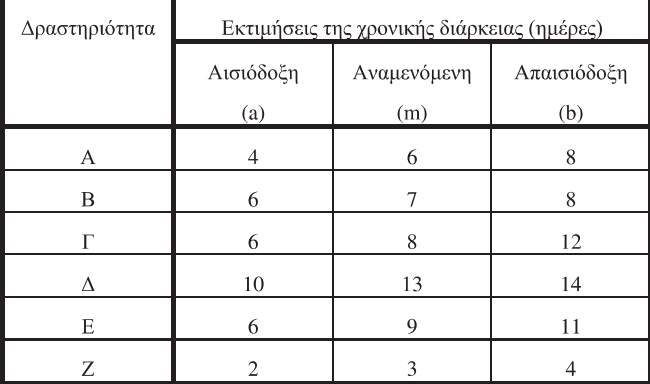

δεν θα ξεπεράσει τις 19,13 ημέρες. Με πιθανότητα 60% κρίσιμη διαδρομή είναι η Β-Ε-Δ και με πιθανότητα 40% η Α-Γ-Δ. Η δραστηριότητα Δ είναι πάντοτε κρίσιμη, ενώ η Ζ δεν είναι ποτέ.

Στην εικόνα 3 φαίνεται το ραβδοδιάγραμμα των συχνοτήτων βάσει των αποτελεσμάτων της προσομοίωσης. Στην εικόνα 4 φαίνεται το ραβδοδιάγραμμα της αθροιστικής συχνότητας. Τα δεδομένα του διαγράμματος αντιστοιχούν στα δεδομένα της εικόνας 1 και προκύπτουν από τα αποτελέσματα της προσομοίωσης (εικόνα 2).

## 5.2. Μέθοδος PERT

Υποθέτουμε ότι για τις διάρκειες των δραστηριοτήτων ισγύουν τα δεδομένα του πίνακα 1. Η καταγώριση των δεδομένων γίνεται επίσης με το πλαίσιο λίστας που φαίνεται στην εικόνα 1, επιλέγοντας για κάθε δραστηριότητα την κατανομή Βήτα.

Εφαρμόζοντας τη μέθοδο ΡΕRΤ, κρίσιμες δραστηριότητες προσδιορίζονται οι Β, Δ και Ε και λαμβάνονται οι ακόλουθες τιμές για τη μέση τιμή και την τυπική απόκλιση της συνολικής διάρκειας του έργου (εικόνα 5):

 $d = 28,50$ 

 $s = 1,12$ 

Στην εικόνα 5 φαίνεται επίσης ότι π.χ. με πιθανότητα 80% το έργο θα ολοκληρωθεί σε 29,44 ημέρες.

Τέλος, εφαρμόστηκε η προσομοίωση στο έργο του παραδείγματος αλλά με τα δεδομένα του πίνακα 1. Τα αποτελέσματα της προσομοίωσης, για 30 επαναλήψεις, φαίνονται στην εικόνα 6. Αξίζει να σημειωθούν τα εξής: α) Η πιθανότητα οι δραστηριότητες Α και Γ να είναι κρίσιμες είναι σχετικά μικρή (23%) αλλά όχι μηδαμινή, όπως προκύπτει από τη μέθοδο PERT. β) Για 50 επαναλήψεις η μέση τιμή υπολογίστηκε ίση με 28,90 και η τυπική απόκλιση 1,11. Για 100 επαναλήψεις υπολογίστηκαν αντιστοίγως οι τιμές 28,63 και 1,14.

# 7. ΣΥΜΠΕΡΑΣΜΑΤΑ

Πολλά και πολύ καλής ποιότητας προγράμματα διαχείρισης έργων κυκλοφορούν στο εμπόριο. Ελάχιστα, όμως, από αυτά περιέχουν υποπρογράμματα με τα οποία μπορεί να πραγματοποιηθεί στοχαστική ανάλυση με τη μέθοδο PERT ή/και με προσομοίωση των έργων στον υπολογιστή. Ακόμη πιο περιορισμένη είναι η προσφορά προγραμμάτων για στογαστική ανάλυση έργων, τα οποία προγραμματίζονται στο Microsoft Project.

Στην παρούσα εργασία παρουσιάστηκε ένα νέο πρόγραμμα, το ProSim, με το οποίο μπορεί να πραγματοποιηθεί στοχαστική ανάλυση, τόσο με τη μέθοδο PERT όσο και με Monte Carlo προσομοίωση, σε έργα που προγραμματίζονται στο Project. Το πρόγραμμα λειτουργεί ως πρόσθετο στο Excel και χρησιμοποιεί ανταλλαγές δεδομένων μεταξύ των προγραμμάτων Excel και Project.

To ProSim υπολογίζει την πιθανότητα να ολοκληρωθεί το έργο σε συγκεκριμένη διάρκεια, στατιστικές παραμέτρους σχετικές με τη μέγιστη διάρκεια του έργου, το δείκτη κρισιμότητας κάθε δραστηριότητας και εκτιμά την κατανομή της πιθανότητας, η οποία προσαρμόζεται καλύτερα στις τιμές του δείγματος. Για καλύτερη εποπτεία των αποτελεσμάτων, δημιουργεί ένα διάγραμμα συχνότητας και ένα διάγραμμα αθροιστικής συγνότητας της συνολικής διάρκειας του έργου.

Το πρόγραμμα είναι φιλικό, τα παραγόμενα αποτελέσματα πλήρη και μπορεί να γρησιμοποιηθεί τόσο για εκπαιδευτικούς σκοπούς όσο και στη διαγείριση πραγματικών έργων.

# 8. ΑΝΑΦΟΡΕΣ

1. Αναγνωστόπουλος Κ., Οικονομική και Διοικητική των Επιχειρήσεων, Δ.Π.Θ., Ξάνθη, 1996.

2. Κώτσικας Λ., ProSim: Ένα Πρόγραμμα για την Προσομοίωση Χρονοδιαγραμμάτων Τεχνικών Έργων, διπλωματική εργασία, Τμήμα Πολιτικών Μηχανικών Δ.Π.Θ., 1999.

3. Παναγιωτακόπουλος Δ. Χ., Οργάνωση, Εκμηχάνιση και Προγραμματισμός Τεχνικών Έργων, τόμος ΙΙ: Προγραμματισμός των Κατασκευών Τεχνικών Έργων, Δ.Π.Θ., Ξάνθη, 1995.

4. Ang A. H-S, Tang W. H., Probality Concepts in Engineering Planning and Design, volume II: Decision, Risk and Reliability, J. Wiley, 1984.

5. Cottrel W. D., "Simplified Program Evaluation and Review Technique (PERT)", Journal of Construction Engineering and Management, January/February 1999, pp. 16-22.

6. Dodin B. M., Elmaghraby S. E., "Approximating the Criticality Indices of the Activities in PERT Networks", Management Science, v. 31, 2, 1985, pp. 207-223.

7. Shtub A., Bard J. F., Globerson S., Project Management: Engineering, Technology and Implementation, Prentice Hall Inc., International Editions 1994

8. Van Slyke R.M., "Monte Carlo Methods and the PERT Problem", **Operations Research**, v. 11, 5, 1963, pp. 839-860.

Κ. Π. Αναγνωστόπουλος,

# Λ. Κώτσικας,

Οικονομολόγος-Μηχανικός, Επίκουρος Καθηγητής, Εργαστήριο Οργάνωσης και Προγραμματισμού, Τμήμα Πολιτικών Μηχανικών, Πολυτεχνική Σχολή Δ.Π.Θ., 671 00 Ξάνθη.

Πολιτικός Μηχανικός Δ.Π.Θ., Μεσολογγίου 45, 671 00 Ξάνθη.

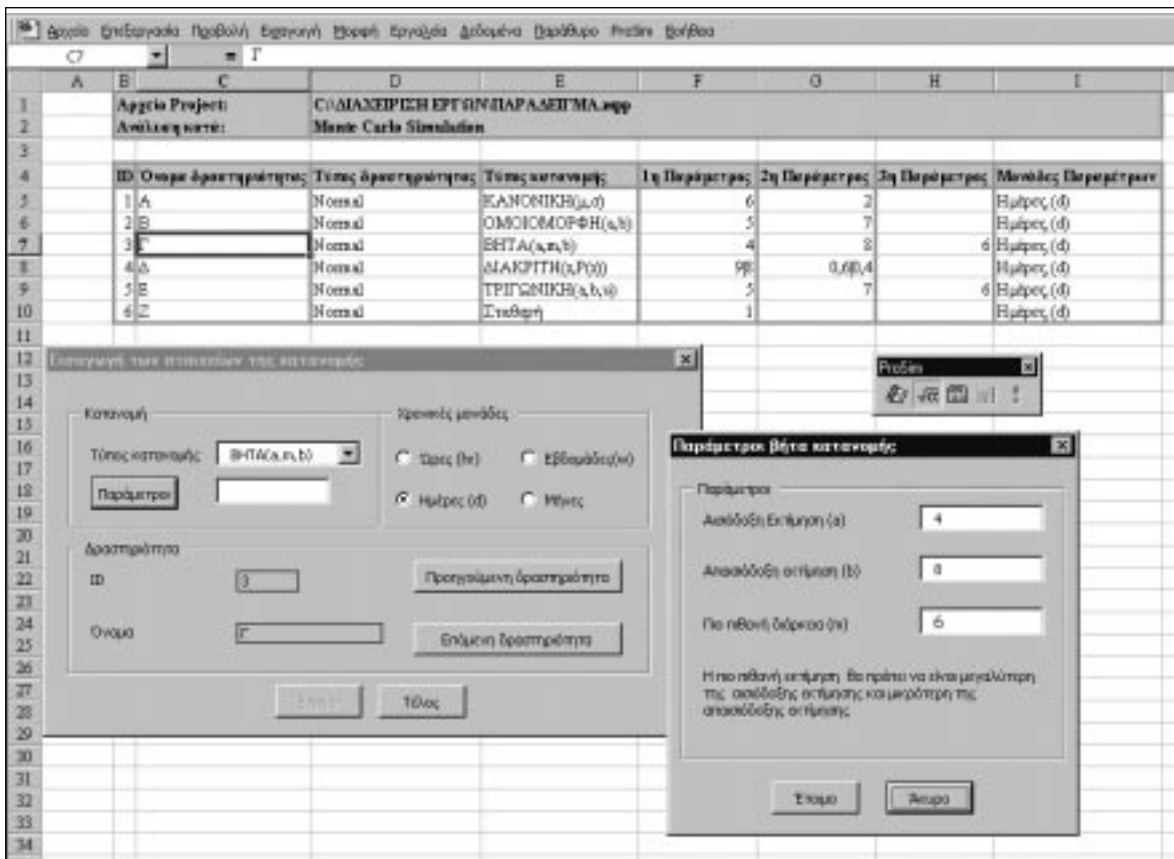

Εικόνα 1: Καταχώριση των κατανομών πιθανότητας στις δραστηριότητες του έργου. Picture 1: Insertion of the probability distributions of project activities

|    | D32                                               | n                                                     | с                                          | D                     | π                               | r              | G     |
|----|---------------------------------------------------|-------------------------------------------------------|--------------------------------------------|-----------------------|---------------------------------|----------------|-------|
|    | <b>Ildkovárana</b><br>pressured inc.<br>тво бруко | Хроувскі двариста<br>теп прува<br>σε εργάσιμες ημέρες | Насреднум торактивно.<br><b>THE ENTIRE</b> | <b>Демоториателя:</b> | <b>Battpac</b><br>Кригцантетов; | Парархтрак     |       |
| z  | 796                                               | 16,63                                                 | 16 Хентец Фрісс 2000                       | A.                    | 0,40                            | Microsen Tuni  | 34.15 |
| з  | 10%                                               | 16,63                                                 | 16 Хентерфріон 2000                        | $\overline{B}$        | 0,60                            | Бариту Түң     | 16,00 |
| 4  | 15%                                               | 17,00                                                 | 17 Leereµfprice 2000                       |                       | 0,40                            | Тетор Атінімец | 1,85  |
| 3  | 20%                                               | 17.13                                                 | 17 Erreupfprice 2000                       | Δ                     | 1,00                            | Μέση Τιμή      | 18,43 |
| 6  | 25%                                               | 17,13                                                 | 17 EcumpBpico 2000                         | Ë                     | 0.60                            |                |       |
| Ÿ. | 30%                                               | 17,25                                                 | 17 Ecumpipies 2000                         | $\overline{z}$        | 0,00                            |                |       |
| в  | 35%                                               | 17,00                                                 | 11 Σεπτεμβρίου 2000                        |                       |                                 |                |       |
| 9  | 40%                                               | 17,88                                                 | 18 ХентерФрбов 2000                        |                       |                                 |                |       |
| 30 | 45%                                               | 18,00                                                 | 18 ХентецФріов 2000                        |                       |                                 |                |       |
| Ħ  | 50%                                               | 18,00                                                 | 11 Хеттерфріов 2000                        |                       |                                 |                |       |
| 12 | 55%                                               | 18.25                                                 | 11 Dentsplotes 2000                        |                       |                                 |                |       |
| 13 | 60%                                               | 18,50                                                 | 11 Errenpfloton 2000                       |                       | ProSine                         | ы              |       |
| 14 | 65%                                               | 18,63                                                 | Η Σεπαιμβρίου 2000                         |                       |                                 |                |       |
| 13 | T0%                                               | 18,63                                                 | 11 Хентерфріов 2000                        |                       | 40 版图 计 1                       |                |       |
| 16 | 75%                                               | 18.88                                                 | 19 Хентерфріов 2000                        |                       |                                 |                |       |
| 17 | 80%                                               | 19,13                                                 | 19 Хентерфріов 2000                        |                       |                                 |                |       |
| Ħ  | 25%                                               | 19,38                                                 | 19 Drenn Opice 2000                        |                       |                                 |                |       |
| 29 | 90%                                               | 19,50                                                 | 19 Errengdotes 2000                        |                       |                                 |                |       |
| œ  | 9.5%                                              | 23,13                                                 | 25 Eenter (fpice 2000)                     |                       |                                 |                |       |

Εικόνα 2: Αποτελέσματα της προσομοίωσης (μέγιστη χρονική διάρκεια και ημερομηνία τερματισμού του έργου για προκαθορισμένη πιθανότητα, δείκτες κρισιμότητας των δραστηριοτήτων, στατιστικές παράμετροι).

Picture 2: Simulation results (maximum duration and finish date of the project for predetermined probability, criticality indices of project activities, statistical parameters).

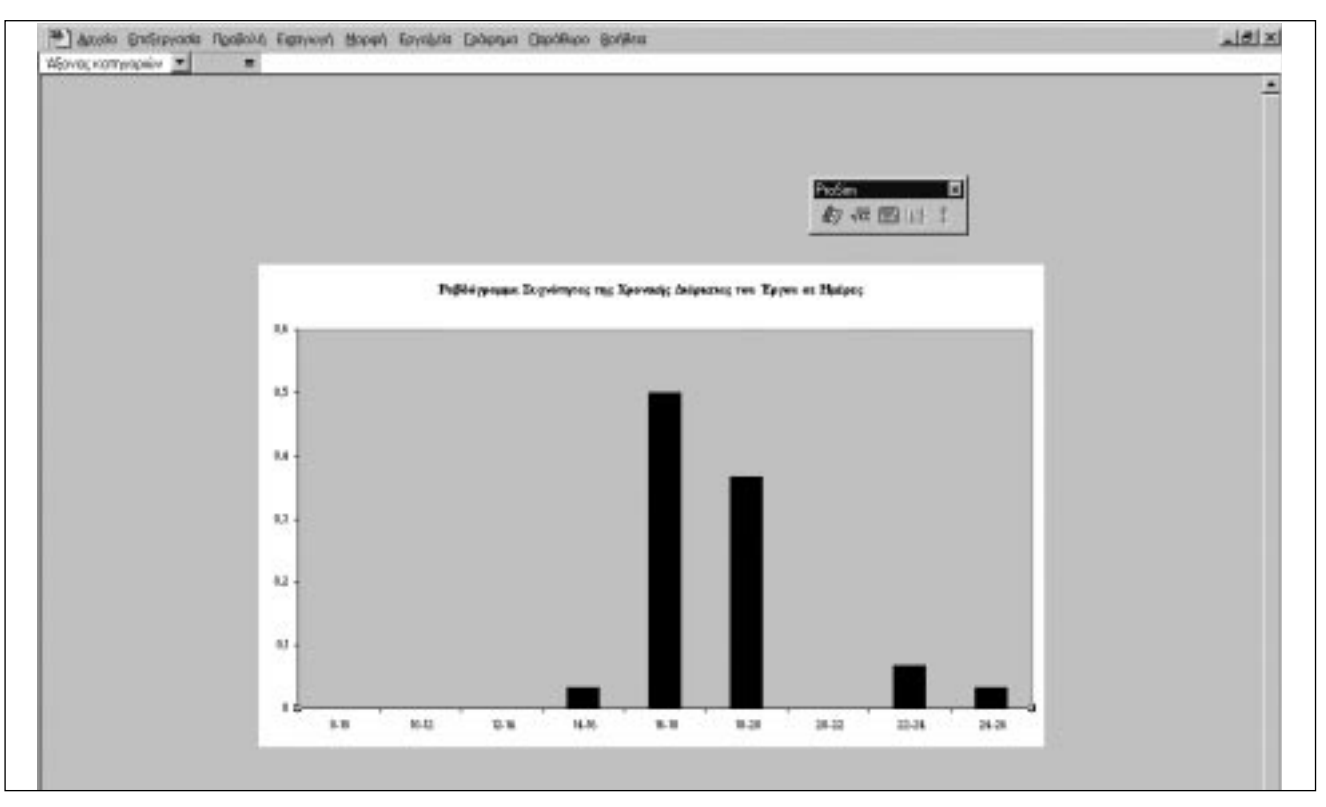

Εικόνα 3: Ραβδόγραμμα συχνότητας της χρονικής διάρκειας ολοκλήρωσης του έργου. Picture 3: Frequency bar chart of the project completion time.

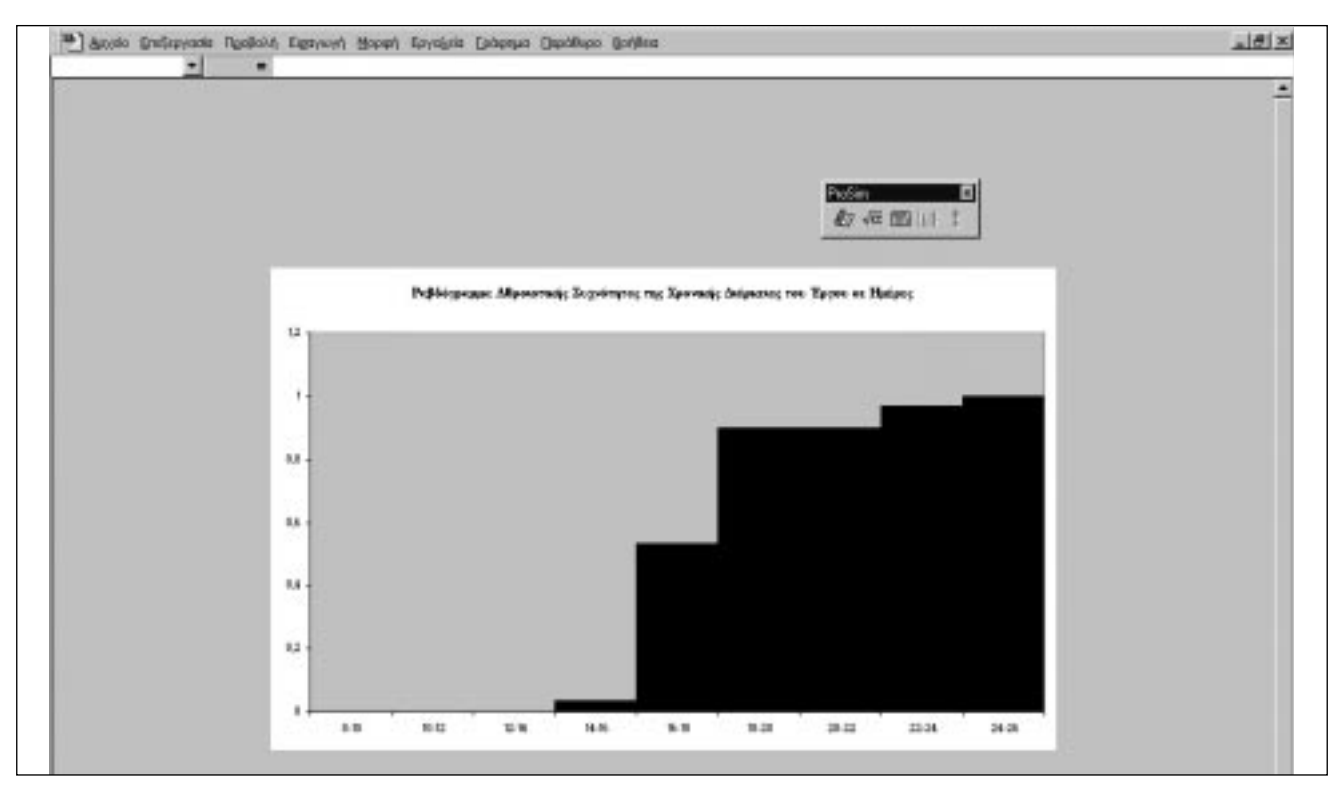

Εικόνα 4: Ραβδόγραμμα αθροιστικής συχνότητας της χρονικής διάρκειας του έργου. Picture 4: Cumulative frequency bar chart of the project completion time.

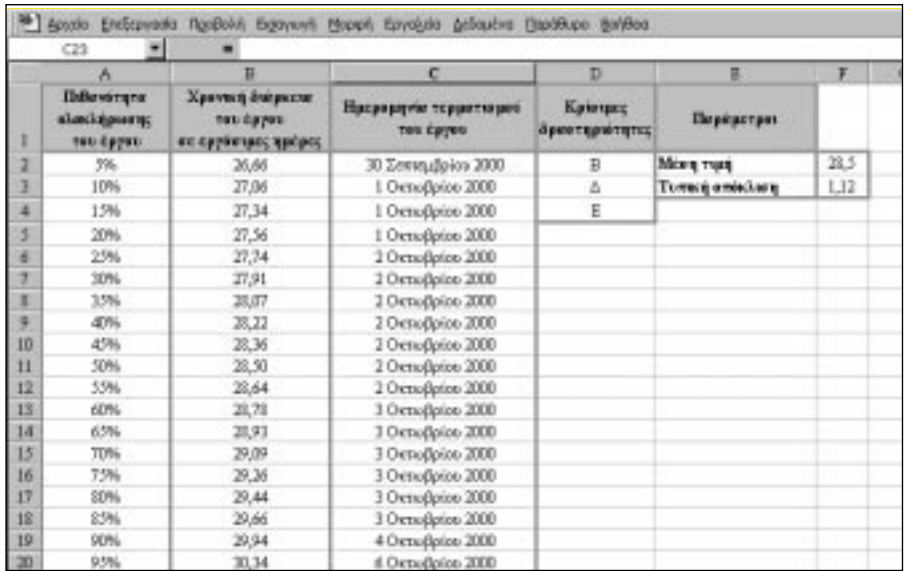

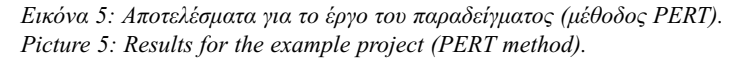

|    | А                                              | в                                                       | c                                  | Ð                    | Έ                           | F                   | G.    |  |
|----|------------------------------------------------|---------------------------------------------------------|------------------------------------|----------------------|-----------------------------|---------------------|-------|--|
|    | <b>Hillsverens</b><br>similipoon:<br>тов пруск | Хроувскі дві россиг<br>тов сруме<br>не сружицие; проре; | Насредную торритицию<br>non-dayon. | <b>Дринтирителе;</b> | <b>Holland</b><br>Камчиневе | Пирозетрок          |       |  |
| s  | 5%                                             | 27,13                                                   | 1 OscrasBpilots 2000               | A                    | 0,23                        | Мёрыту Горц         | 30.93 |  |
|    | LO%                                            | 27,38                                                   | I Ostroflpion 2000                 | Ħ                    | 0.77                        | <b>Girpora Turi</b> | 36,81 |  |
|    | 1.5%                                           | 27.63                                                   | 1 Октябріов 2000                   |                      | 0.23                        | Toware America 1.13 |       |  |
|    | 20%                                            | 28,00                                                   | 2 Oscrasfiption 2000               | Δ                    | 1,00                        | Менц Тулц           | 28.91 |  |
| в  | 25%                                            | 28:25                                                   | 2 Oscraeßpien 2000                 | Ë                    | 0,77                        |                     |       |  |
|    | 37%                                            | 28,25                                                   | 2 Οκτωβρίου 2000                   | z                    | 0.00                        |                     |       |  |
|    | 35%                                            | 28.50                                                   | 2 Октофріор 2000                   |                      |                             |                     |       |  |
| ×  | 40%                                            | 28.63                                                   | 2 Orctu@pips 2000                  |                      |                             |                     |       |  |
| 10 | 45%                                            | 28,75                                                   | 3 Октофріоз 2000                   |                      |                             |                     |       |  |
| п  | 30%                                            | 28.75                                                   | 3 Октофріов 2000                   |                      |                             |                     |       |  |
| 12 | 55%                                            | 29.00                                                   | 3 Октьфріов 2000                   |                      |                             |                     |       |  |
| 13 | 60%                                            | 29.00                                                   | 3 Oscrasβptize 2000                |                      |                             |                     |       |  |
| 14 | 4.7%                                           | 29,38                                                   | 3 Октяфріоз 2000                   |                      |                             |                     |       |  |
| 15 | 70%                                            | 29.38                                                   | 3 Октофріор 2000                   |                      |                             |                     |       |  |
| 16 | 75%                                            | 29,75                                                   | 4 OrctuoBprioto 2000               |                      |                             |                     |       |  |
| 17 | 30%                                            | 30,00                                                   | 6 OscticBpiots 2000                |                      |                             |                     |       |  |
| TE | 3.7%                                           | 30,25                                                   | 6 Октофріоз 2000                   |                      |                             |                     |       |  |
| 19 | 90%                                            | 30,50                                                   | 6 Октядріов 2000                   |                      |                             |                     |       |  |
| 20 | 95%                                            | 31,00                                                   | 7 OrctasBpiers 2000                |                      |                             |                     |       |  |

Εικόνα 6: Αποτελέσματα για το έργο του παραδείγματος (προσομοίωση με τα δεδομένα του πίνακα 1). Picture 6: Resultç for the example project (simulation using data of table 1).

Extended summary and the study of the study of the study of the study of the study of the study of the study of the study of the study of the study of the study of the study of the study of the study of the study of the st

# A Software Application Program for Analyzing PERT Networks on Microcomputers

K. P. ANAGNOSTOPOULOS Assistant Professor D.U.TH.

L. KOTSIKAS Civil Engineer D.U.TH.

#### Abstract

In this paper a software application program is presented which solves PERT networks using, first, the Monte Carlo simulation and, second, the PERT method. The application program works as a Microsoft Excel add-in and simulates projects scheduled in Microsoft Project. The application program allows the use of five probability distributions to describe the durations of activities. It produces divers results, among which the criticality index of activities, the probability distribution of the total project duration, and a frequency chart and a cumulative frequency chart of the project completion time.

Many project management software programs are available in the market. These programs use the Critical Path Method, but too few include PERT (Program Evaluation and Review Technique) method or/and the Monte Carlo simulation of PERT networks [7].

In this paper a new software application program named ProSim is presented, which permits the analysis of a project scheduled in Microsoft Project using both the Monte Carlo simulation and the PERT method [2]. ProSim, developed entirely in Visual Basic for Applications, works as a Microsoft Excel add-in, interchanges data between Excel and Project. The program is user-friendly, its output complete and it can be used both as a support for educational purposes and as a management tool for real life projects.

In the simulation of a PERT network, the network is solved many times, setting as constant duration of each activity a value randomly generated by using the predetermined probability distribution of activity duration. After the simulation, the generated values sample can be analyzed using statistical techniques.

Comparing to the PERT method, the Monte Carlo simulation has at least two advantages: First, we can use any distribution to describe the activities' duration. Second, we can obtain information about the criticality indices of the activities. The criticality index of an activity is defined as the per-Submitted: Dec. 6, 1999 Accepted: June 16, 2000

cent of the cases in the simulation sample values in which the activity is critical [8]. Therefore, the criticality index is the probability of an activity being critical.

The simulation process follows these steps:

1. The program from Excel opens Project in which the user selects the project to simulate.

2. The program sends project data in a spreadsheet on which a table is created where the probability distribution for each activity will be inserted (picture 1).

3. For each activity, its probability distribution is determined. The program provides the possibility to use the discrete distribution and fourth continuous probability distributions (Beta, Normal, Uniform, Triangular) to describe the activities time duration.

4. After the fixing of probability distributions, the simulation process is activated. In the beginning are determined the number of repetitions ("the sample size"), the criticality indices calculation and the creation or not of charts.

In a simulation cycle, the program chooses at random the activities' durations, which are sent to *Project*, the network is solved and the results are returned to *Excel*. Therefore, the simulation sample values are the project time durations resulting from simulation, and its size is equal to a predetermined number of simulation cycles.

At the end of the simulation process, ProSim provides the following results:

- 1. A table containing the maximum durations of the project as well as the corresponding finish dates of the project for probabilities 5% to 95% with step 5% (picture 2).
- 2. A frequency chart and a cumulative frequency chart of the total project duration (pictures 3 and 4).
- 3. Statistical parameters of the simulation sample values: maximum value, minimum value, average value and standard deviation expressed in working days (picture 2).
- 4. The criticality indices of the activities (picture 2).

5. The best fitting probability distribution to simulation sample values based on the  $\chi^2$  test.

Finally, the program provides the possibility to calculate, using the simulation sample values or the fitted probability distribution, the probability of the project terminating after a duration determined by the user.

ProSim's second choice is the project analysis using the PERT method.

At the end of PERT method application, ProSim provides the following results:

- 1. The normal distribution parameters  $\mu$  and  $\sigma$  that the project total duration is expected to follow.
- 2. A table containing the maximum durations of the project as well as the corresponding finish dates of the project for probabilities 5% to 95% with step 5%.
- 3. A table containing the critical activities.

K. P. Anagnostopoulos,

# L. Kotsikas

Engineer-Economist, Assistant Professor, Project Management Laboratory, Department of Civil Engineering, School of Engineering, Democritus University of Thrace, 671 00 Xanthi.

Civil Engineer, Democritus University of Thrace, Mesologiou 45, 671 00 Xanthi.